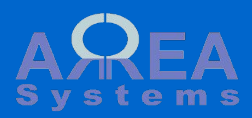

# **Finance module Expenses**

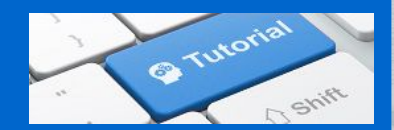

Expenses

Expenses can be viewed from main menu: 'Expenses'.

By default, the list of recent expenses is displayed.

A filter can be used to look up to specific expenses.

To record a new expense, click 'Record new'

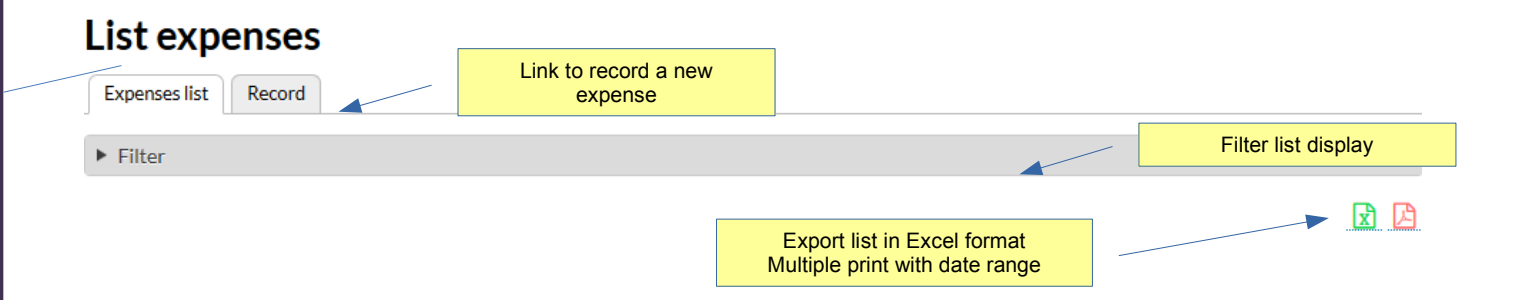

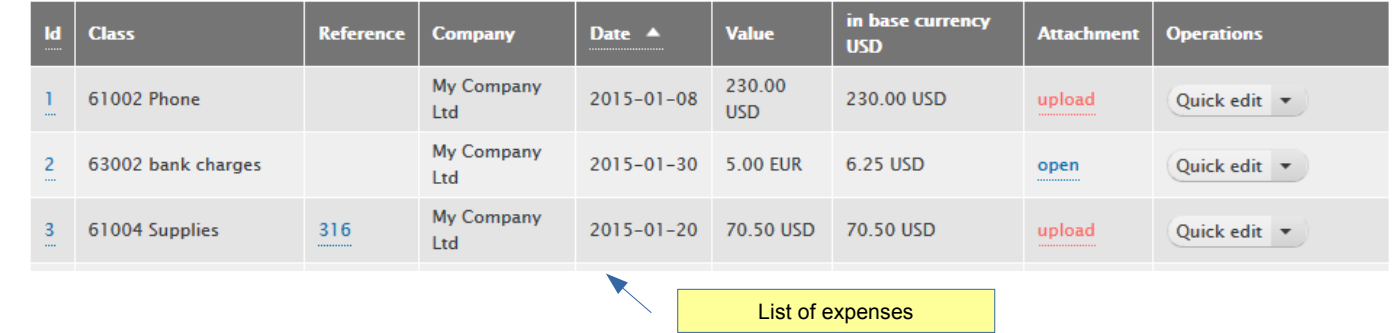

#### Expenses

The filter can be used to sort the list by:

- company

- class of accounts (see chart of accounts)

- allocation
- date range
- supplier
- client
- project (if project module is enabled) From the list, you can:
- print voucher (pdf)
- upload or view receipt
- Edit the entry (if not yet reconciled)
- Delete the entry (if not yet reconciled)
- Clone the entry (use entry as template for new record)

If Listing of purchases is selected in settings, data will show purchases in list

#### List expenses

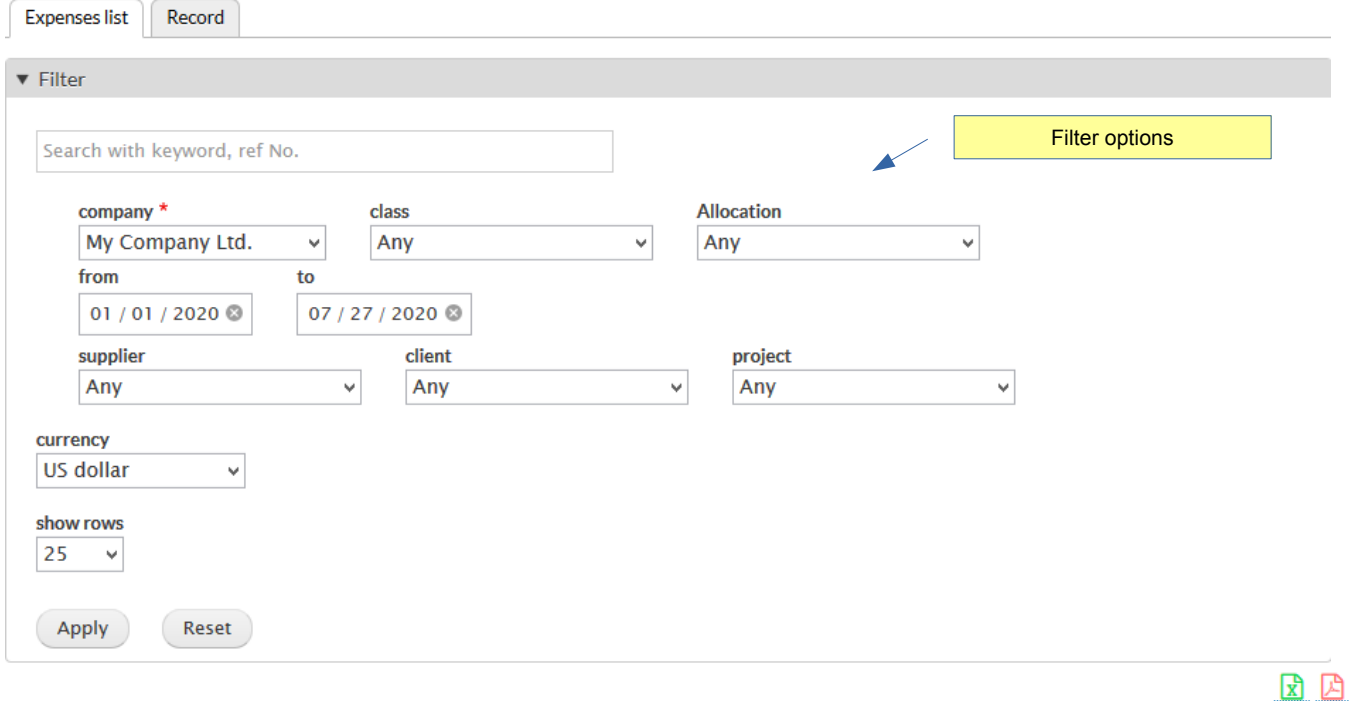

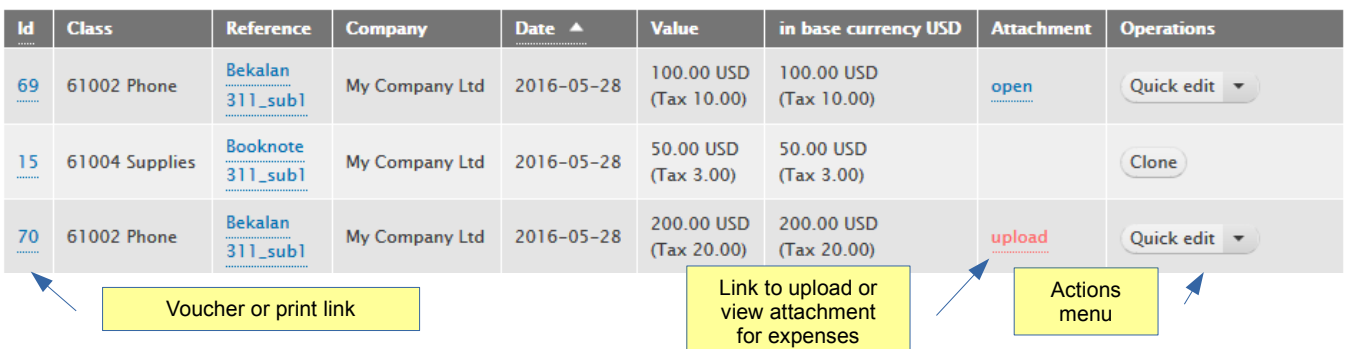

Expenses

The process of recording is equivalent to a new journal entry with extended information like user account, supplier, client project, attachment.

The recording form is divided in 4 sections

- company
- allocation
- credit details
- uer options
- references
- debit details

#### Record expenses

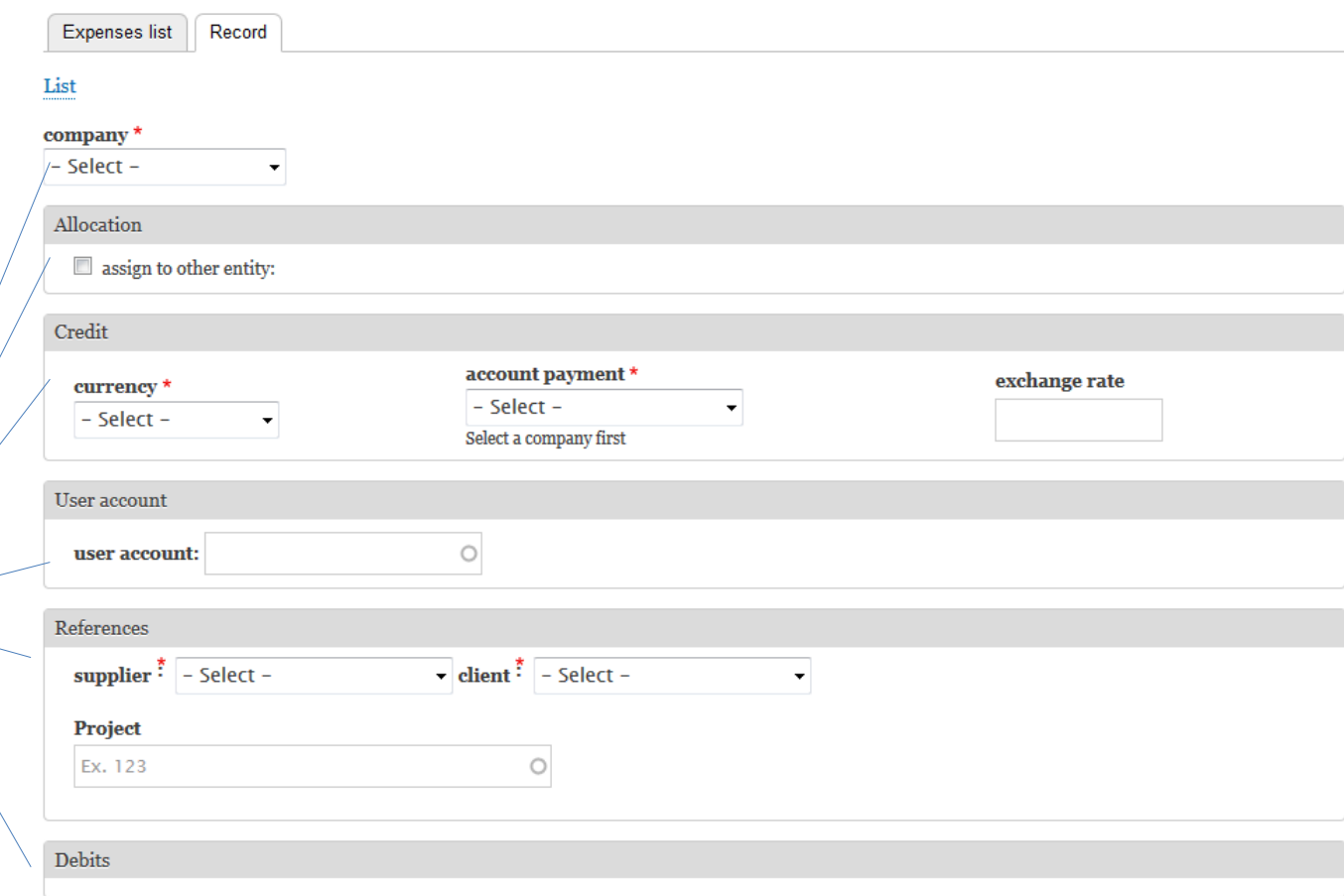

#### Expenses

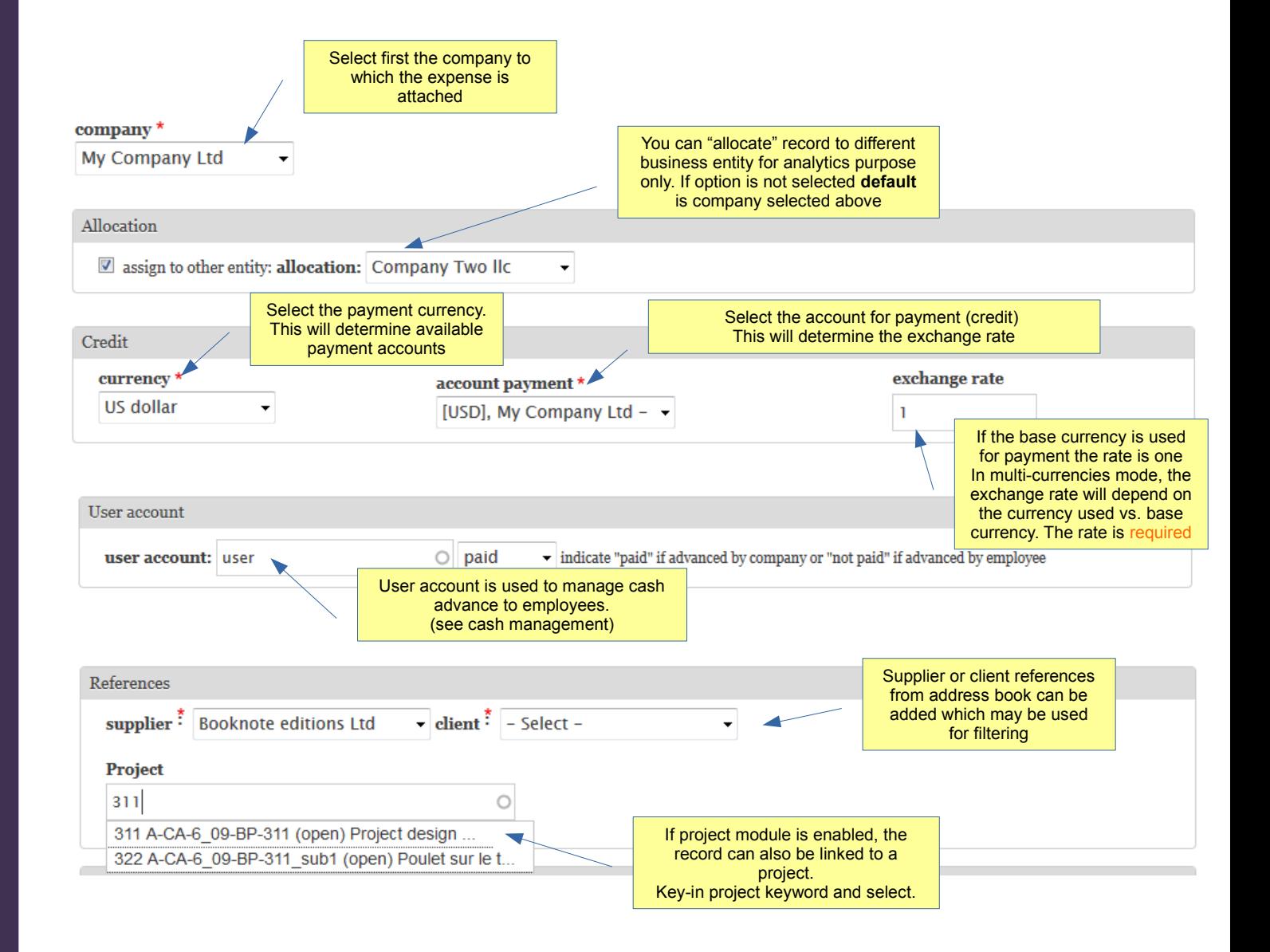

Expenses

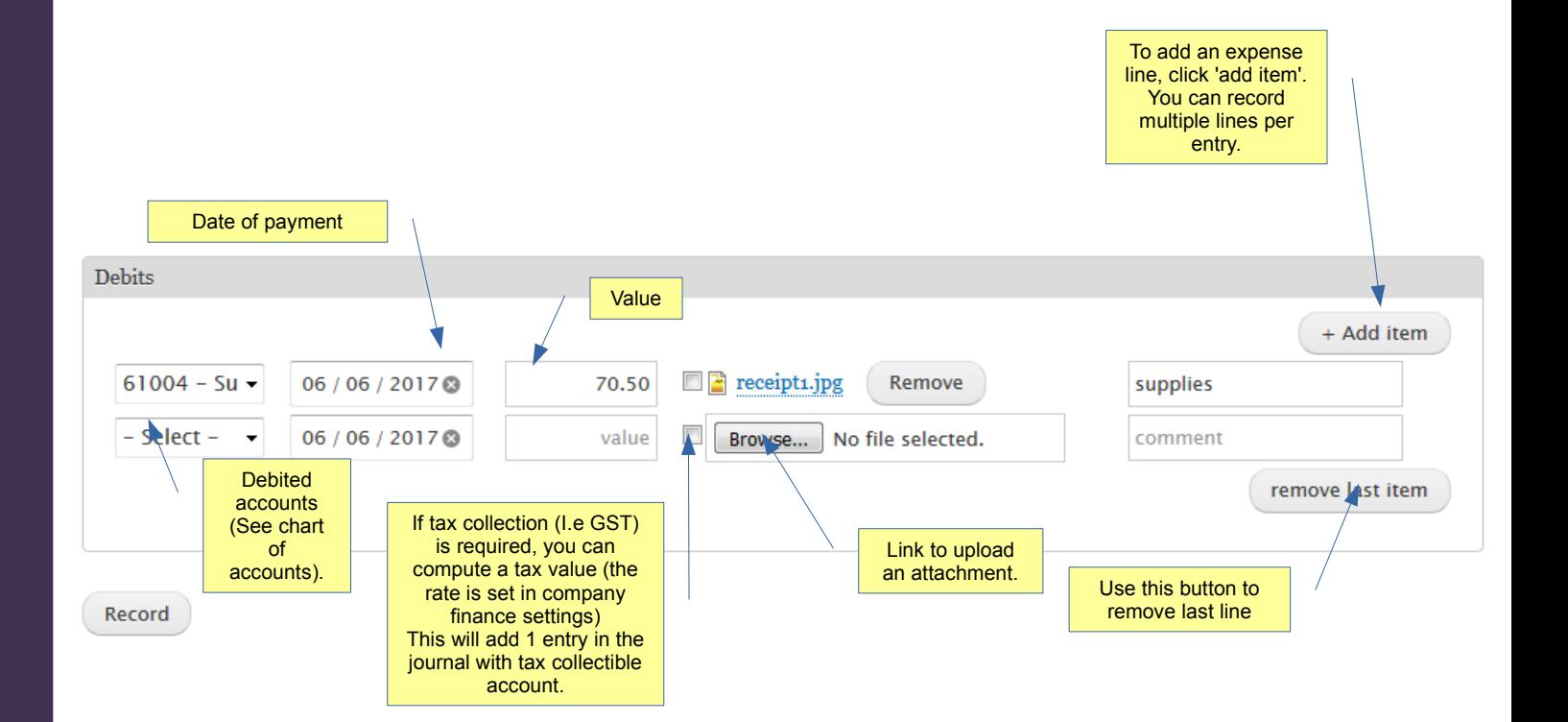

Expenses

The new entry above will shows in the list after recording

### List expenses

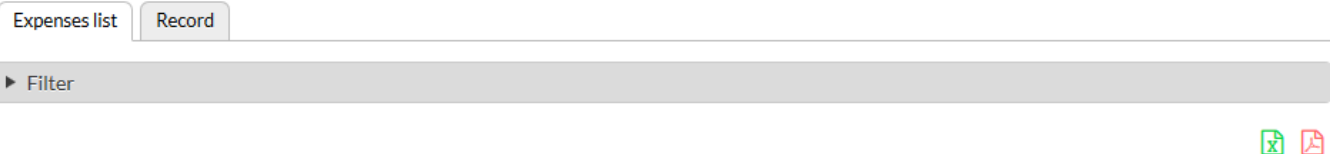

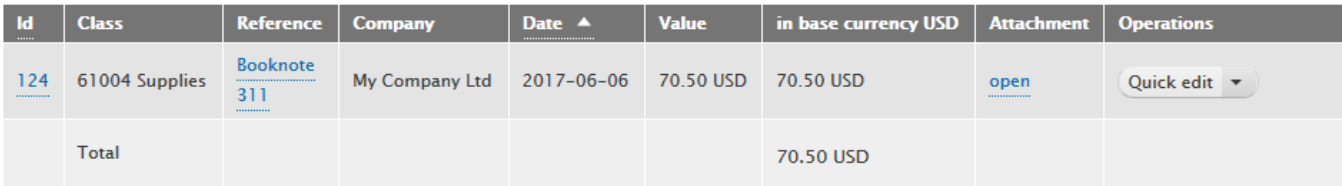

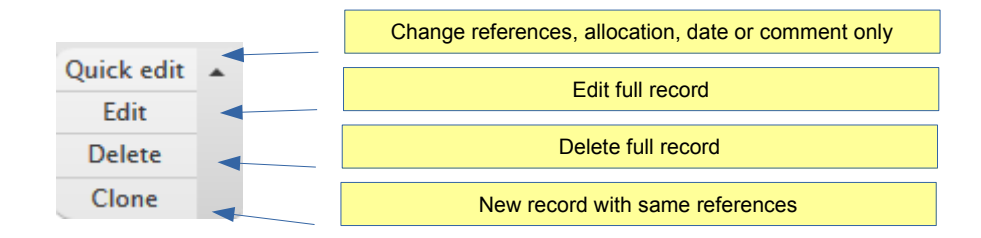

#### Actions menu

Expenses

## Quick edit form

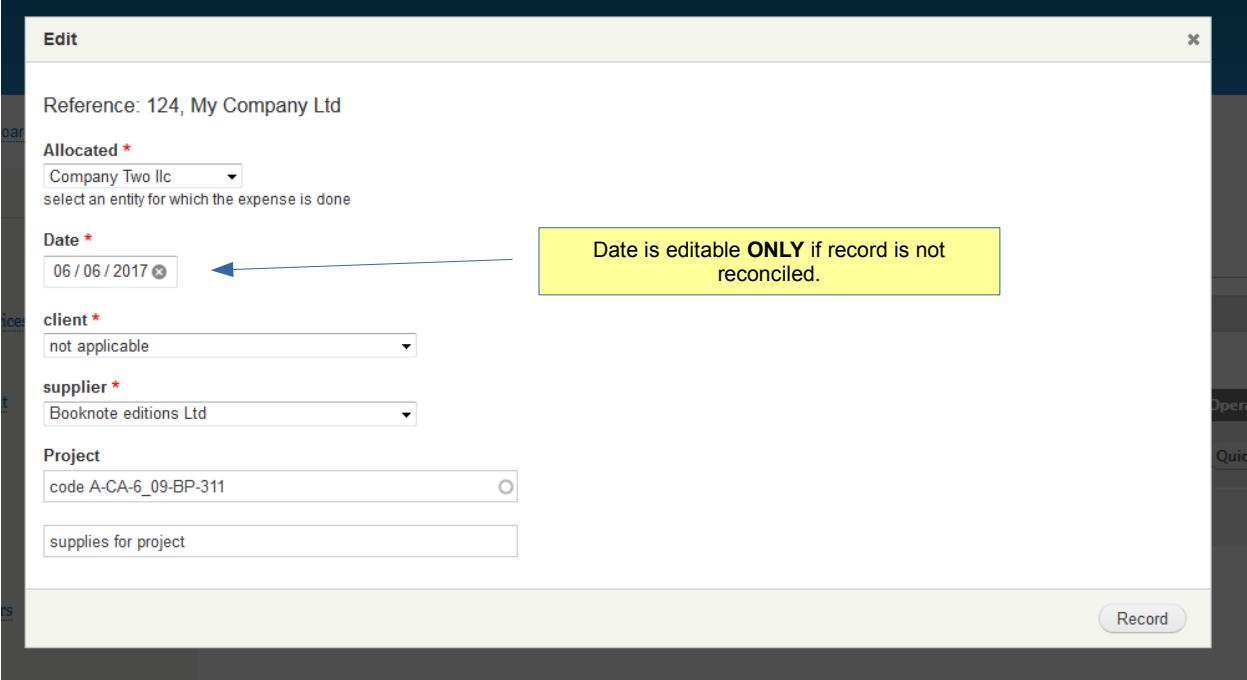

Expenses

Clone record

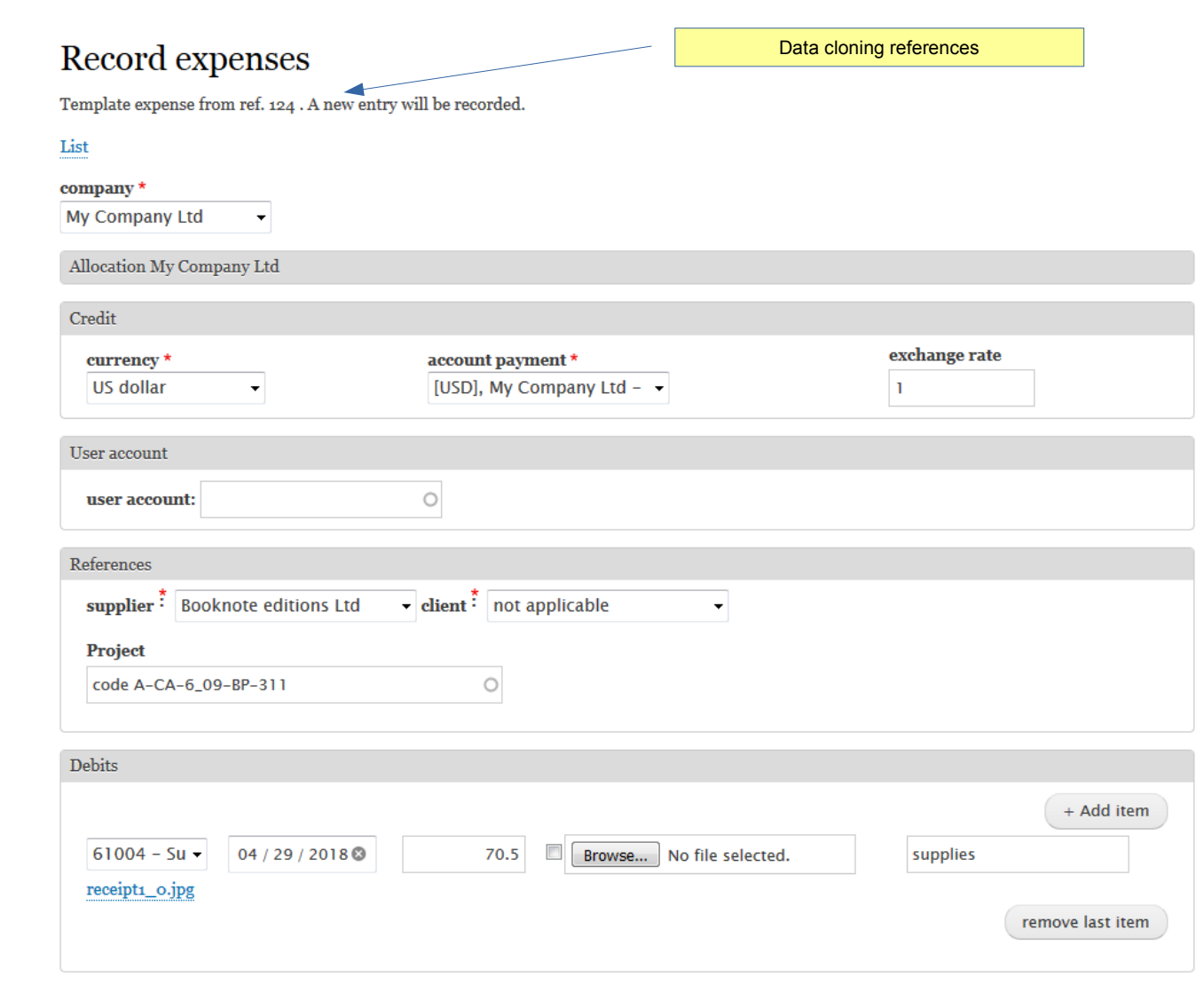

Expenses

Delete record

# Delete expense

Expense ref. 124

Description : supplies

Are you sure you want to delete this entry?

This record has an attachment : receipt1\_0.jpg

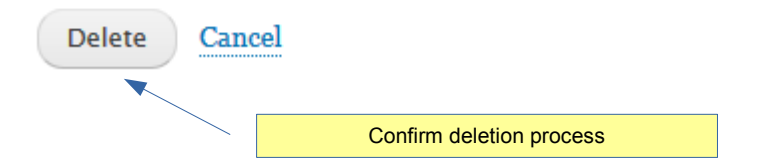

## View short tutorial video:

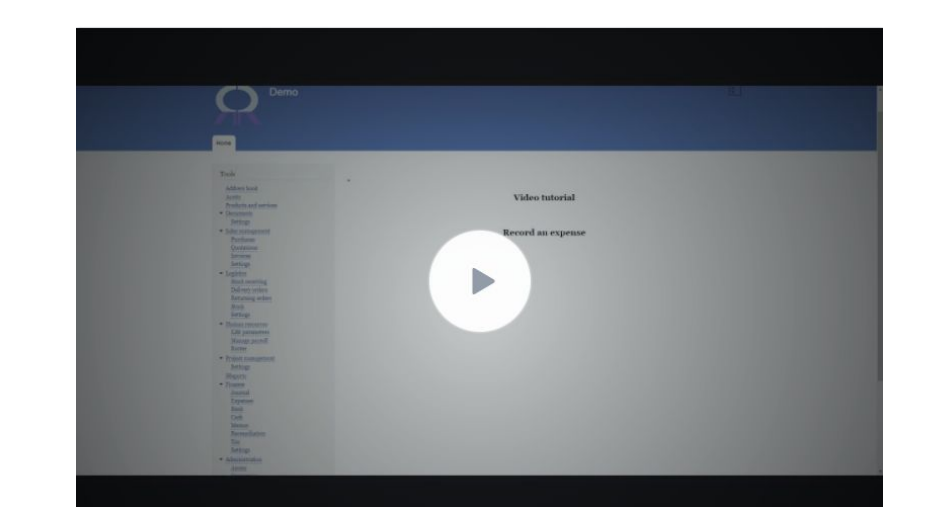

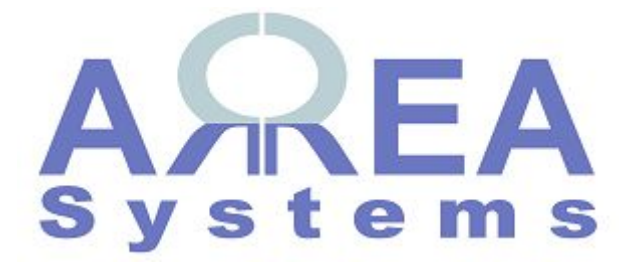

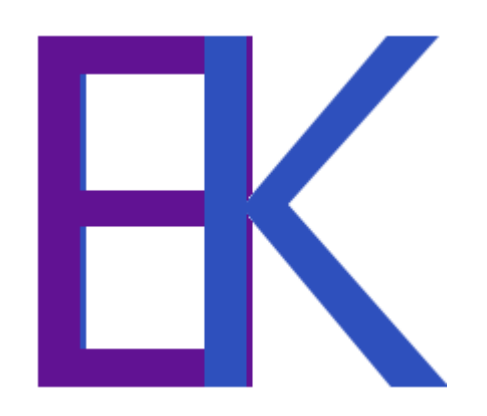